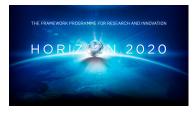

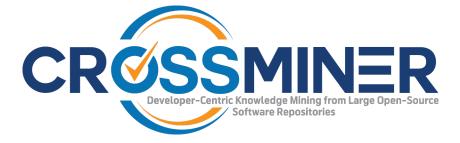

Project Number 732223

### D4.3 DevOps Dashboard

Version 1.0 28 June 2019 Final

**Public Distribution** 

### Athens University of Economics and Business (AUEB)

Project Partners: Athens University of Economics & Business, Bitergia, Castalia Solutions, Centrum Wiskunde & Informatica, Eclipse Foundation Europe, Edge Hill University, FrontEndART, OW2, SOFTEAM, The Open Group, University of L'Aquila, University of York, Unparallel Innovation

Every effort has been made to ensure that all statements and information contained herein are accurate, however the CROSSMINER Project Partners accept no liability for any error or omission in the same.

<sup>© 2019</sup> Copyright in this document remains vested in the CROSSMINER Project Partners.

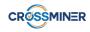

### **Project Partner Contact Information**

| Athens University of Economics & Business   | Bitergia                                    |
|---------------------------------------------|---------------------------------------------|
| Diomidis Spinellis                          | José Manrique Lopez de la Fuente            |
| Patision 76                                 | Calle Navarra 5, 4D                         |
| 104-34 Athens                               | 28921 Alcorcón Madrid                       |
| Greece                                      | Spain                                       |
| Tel: +30 210 820 3621                       | Tel: +34 6 999 279 58                       |
| E-mail: dds@aueb.gr                         | E-mail: jsmanrique@bitergia.com             |
| Castalia Solutions                          | Centrum Wiskunde & Informatica              |
| Boris Baldassari                            | Jurgen J. Vinju                             |
| 10 Rue de Penthièvre                        | Science Park 123                            |
| 75008 Paris                                 | 1098 XG Amsterdam                           |
| France                                      | Netherlands                                 |
| Tel: +33 6 48 03 82 89                      | Tel: +31 20 592 4102                        |
| E-mail: boris.baldassari@castalia.solutions | E-mail: jurgen.vinju@cwi.nl                 |
| Eclipse Foundation Europe                   | Edge Hill University                        |
| Philippe Krief                              | Yannis Korkontzelos                         |
| Annastrasse 46                              | St Helens Road                              |
| 64673 Zwingenberg                           | Ormskirk L39 4QP                            |
| Germany                                     | United Kingdom                              |
| Tel: +33 62 101 0681                        | Tel: +44 1695 654393                        |
| E-mail: philippe.krief@eclipse.org          | E-mail: yannis.korkontzelos@edgehill.ac.uk  |
| FrontEndART                                 | OW2 Consortium                              |
| Rudolf Ferenc                               | Cedric Thomas                               |
| Zászló u. 3 I./5                            | 114 Boulevard Haussmann                     |
| H-6722 Szeged                               | 75008 Paris                                 |
| Hungary                                     | France                                      |
| Tel: +36 62 319 372                         | Tel: +33 6 45 81 62 02                      |
| E-mail: ferenc@frontendart.com              | E-mail: cedric.thomas@ow2.org               |
| SOFTEAM                                     | The Open Group                              |
| Alessandra Bagnato                          | Scott Hansen                                |
| 21 Avenue Victor Hugo                       | Rond Point Schuman 6, 5 <sup>th</sup> Floor |
| 75016 Paris                                 | 1040 Brussels                               |
| France                                      | Belgium                                     |
| Tel: +33 1 30 12 16 60                      | Tel: +32 2 675 1136                         |
| E-mail: alessandra.bagnato@softeam.fr       | E-mail: s.hansen@opengroup.org              |
| University of L'Aquila                      | University of York                          |
| Davide Di Ruscio                            | Dimitris Kolovos                            |
| Piazza Vincenzo Rivera 1                    | Deramore Lane                               |
| 67100 L'Aquila                              | York YO10 5GH                               |
| Italy                                       | United Kingdom                              |
| Tel: +39 0862 433735                        | Tel: +44 1904 325167                        |
| E-mail: davide.diruscio@univaq.it           | E-mail: dimitris.kolovos@york.ac.uk         |
| Unparallel Innovation                       |                                             |
| Bruno Almeida                               |                                             |
| Rua das Lendas Algarvias, Lote 123          |                                             |
| 8500-794 Portimão                           |                                             |
| Portugal                                    |                                             |
| Tel: +351 282 485052                        |                                             |
| E-mail: bruno.almeida@unparallel.pt         |                                             |

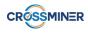

# **Document Control**

| Version | Status                                               | Date         |
|---------|------------------------------------------------------|--------------|
| 0.1     | Initial outline                                      | 5 June 2019  |
| 0.5     | Internal release                                     | 18 June 2019 |
| 0.8     | Internal release to partners for review              | 24 June 2019 |
| 1.0     | Final version incorporating internal review comments | 28 June 2019 |

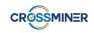

### **Table of Contents**

| 1 | Introduction                            | 1 |
|---|-----------------------------------------|---|
| 2 | DevOps Smells DashBoard                 | 2 |
| 3 | DevOps Dependencies DashBoard           | 4 |
| 4 | Satisfaction of CROSSMINER Requirements | 6 |

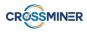

### **Executive Summary**

This document presents the final version of the DevOps Dashboard developed in the context of **Task 4.3** for the Crossminer platform: **Task 4.3**: Design and Development of DevOps Dashboard

In this deliverable, we report the development of DevOps Dashboard. We present the data sources that are used to create the Dashboard, the metrics that are included in the Dashboard and the information that can be extracted from the visualisations of the dashboard.

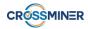

# **1** Introduction

Infrastructure as Code (IaC) [1] is the practice of specifying computing system configurations through code, automating system deployment, and managing the system configurations through traditional software engineering methods. Infrastructure as Code has been gaining more and more popularity as it facilitates the work of DevOps engineers. The increasing size and complexity of configuration files give rise to the need for assessing, maintaining and improving the configuration code quality. In this context traditional software engineering knowledge and best practices associated with code quality management can be leveraged to assess and manage configuration code quality. Such practices are utilised by the System Configuration Code Analyser of the Crossminer Platform, which has been implemented in the context of **Task 4.2**. The outputs of the System Configuration Code Analyser are incorporated in the DevOps Dashboard in order to be more easily and intuitively assessed and examined.

Because of the abundance of data that we designed to include in the DevOps Dashboard, it is divided in two parts. The DevOps Smells Dashboard, that contains metrics and information about the smells that are detected by the System Configuration Code Analyser and the DevOps Dependencies Dashboard, that showcases information about the detected third-party dependencies of the analysed projects.

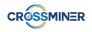

#### D4.3 DevOps Dashboard

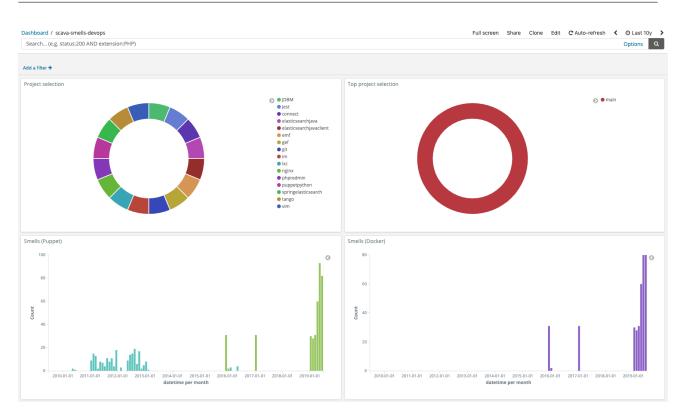

Figure 1: The upper part of DevOps Smells DashBoard

### 2 DevOps Smells DashBoard

The DevOps Smells Dashboard focuses and showcases information about smells detected in Docker and Puppet based projects. The insights that can be extracted from this dashboard can help a DevOps engineer to make a quality assessment about the status of the configuration code of the analysed project.

As shown in Figure 1, in the upper part of the dashboard we can see the analysed projects and select the project that we want to focus on. Moreover, there are two barchart visualisations. In these visualisations, we can observe the evolution of the number of Puppet and Docker related smells through time. From these barcharts, we can determine if the quality of the configuration code of the projects improves or deteriorates as time passes.

In Figure 2 the lower part of the dashboard is depicted. There, we can see the list of the smells detected in a project. These smells are related to the last commit of the project. The available information consists of the name of the project, the type of configuration management technology (e.g. Docker or Puppet), the type and the name of the smell, the file and the line number, where the smell is detected and the reason of the smell.

Furthermore, we can see the list of antipatterns that are detected on the project. Essentially, this is the history of the smells of a project. There is a drop-down list, where we can select the date about which we want to see the list of the smells. For each date, the smells refer to the last commit of this specific date.

The metrics providers that produce the metrics that are incorporated in this dashboard are the following (the details about the metrics are available in deliverable D4.4):

- org.eclipse.scava.metricprovider.historic.configuration.puppet.designsmells
- org.eclipse.scava.metricprovider.historic.configuration.puppet.implementationsmells

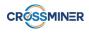

| Project ≑                                 | Conf 🗘      | Name ≑           | Type 🗘 | File ≑                                                 |                           | Line ≑                                                            | Reason ≑                   |                           |                            | Da                                                                                         | te 🌩                      |
|-------------------------------------------|-------------|------------------|--------|--------------------------------------------------------|---------------------------|-------------------------------------------------------------------|----------------------------|---------------------------|----------------------------|--------------------------------------------------------------------------------------------|---------------------------|
| tango                                     | docker      | Improper Upgrade | conf   | /vmms/Docke                                            | erfile                    | 30                                                                | Delete the apt-get lists a | ter installing something  |                            | 20                                                                                         | 190108                    |
| tango                                     | docker      | Improper Upgrade | conf   | /vmms/Docke                                            | erfile                    | 29                                                                | Delete the apt-get lists a | ter installing something  |                            | 20                                                                                         | 190108                    |
| tango                                     | docker      | Improper Upgrade | conf   | /vmms/Docke                                            | rfile                     | 28                                                                | Delete the apt-get lists a | ter installing something  |                            | 20                                                                                         | 190108                    |
| tango                                     | docker      | Improper Upgrade | conf   | /vmms/Docke                                            | rfile                     | 24                                                                | Delete the apt-get lists a | ter installing something  |                            | 20                                                                                         | 190108                    |
| tango                                     | docker      | Improper Upgrade | conf   | /vmms/Docke                                            | erfile                    | 23                                                                | Delete the apt-get lists a | ter installing something  |                            | 20                                                                                         | 190108                    |
| tango                                     | docker      | Improper Upgrade | conf   | /vmms/Docke                                            | erfile                    | 22                                                                | Delete the apt-get lists a | ter installing something  |                            | 20                                                                                         | 190108                    |
| tango                                     | docker      | Improper Upgrade | conf   | /vmms/Docke                                            | erfile                    | 20                                                                | Delete the apt-get lists a | ter installing something  |                            | 20                                                                                         | 190108                    |
|                                           |             |                  | conf   | /vmms/Docke                                            |                           | 10                                                                |                            | - house all done and have |                            |                                                                                            |                           |
| patterns date                             | docker      | Improper Upgrade |        | ntipatterns details                                    |                           | 19                                                                | Avoid additional package   | s of specifyingno-insta   |                            |                                                                                            | 190108                    |
| tango<br>Ipatterns date<br>Date<br>Select |             | improper Upgrade |        |                                                        |                           | 19<br>Name ≑                                                      | Avold additional package   | s by spechyingno-insta    | Line<br>\$                 |                                                                                            | Date \$                   |
| ipatterns date<br>Date                    | e selection | Improper Upgrade | 4      | ntipatterns details<br><b>Project</b> \$               | Conf ‡                    |                                                                   | Туре≎                      |                           | Line                       |                                                                                            | Date ≑                    |
| patterns date<br>Date<br>Select           | e selection |                  | 4      | ntipatterns details<br><b>Project</b><br>puppetpython  | Conf ÷                    | Name \$                                                           | Type≎<br>ng implement      | File \$                   | Line<br>¢<br>38            | Reason 0                                                                                   |                           |
| patterns date<br>Date<br>Select           | e selection |                  | 4      | ntipatterns details Project  puppetpython puppetpython | conf≎<br>puppet<br>puppet | Name \$<br>Inconsistent namir<br>convention<br>Inconsistent namir | Type≎<br>ng implement      | File \$                   | Line<br>≑<br>38<br>n.pp 36 | Reason ¢<br>python not in autoload module layout<br>python:gunicorn not in autoload module | <b>Date</b> ≑<br>20190609 |

Figure 2: The lower part of DevOps Smells DashBoard

- org.eclipse.scava.metricprovider.historic.configuration.docker.smells
- org.eclipse.scava.metricprovider.trans.configuration.puppet.designsmells
- org.eclipse.scava.metricprovider.trans.configuration.puppet.implementationsmells
- org.eclipse.scava.metricprovider.trans.configuration.docker.smells
- org.eclipse.scava.metricprovider.trans.configuration.puppet.designantipatterns
- org.eclipse.scava.metricprovider.trans.configuration.puppet.implementationantipatterns
- org.eclipse.scava.metricprovider.trans.configuration.docker.antipatterns

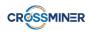

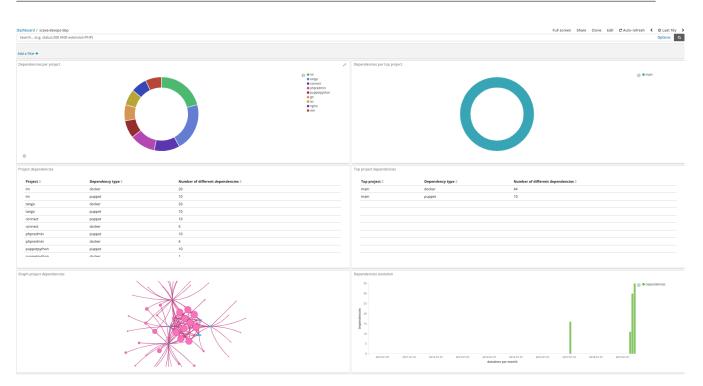

Figure 3: The upper part of DevOps Dependencies DashBoard

### **3** DevOps Dependencies DashBoard

The DevOps Dependencies DashBoard provides information about the dependencies that are detected in each project. In Figure 3 we can see the upper part of the dashboard, where the analysed projects are available and we can select the project, for which we want to show further details. The available information of this part of the dashboard contains the number of dependencies that are detected in each project, the evolution of the number of dependencies that are detected in each project as a dependency graph. This graph can help us analyze which other components a project is relying on.

If we want to list the projects that use a specific project as a third-party component, we can use the search box of the dashboard, providing as search term the name of the one that we are interested in. We can find the list of the projects that are returned from this query in the table "Project dependencies".

As shown in Figure 4, the lower part of the dashboard, we can see the actual list of dependencies of each project. The available information is the name of the dependency, the version of the dependency (if it is available) and the project that each dependency refers to. Also, we can find the dependencies for which a new version is available. For them, the name of the dependency along with the current and the new version numbers are shown.

The last information that is provided from the dashboard is the relations between the projects that are analysed by the platform. If a project is declared as a third-party dependency in another analysed project, we can find an entry about this relation in the table "Configuration project relations (details)". The names of the related projects and type of their relation is shown. A graph representation of these relations is also available.

The metric providers that produce the metrics that are incorporated in this dashboard are the following (the details about the metrics are available in deliverable D4.4):

 $\bullet \ org.eclipse.scava.metricprovider.historic.configuration.puppet.dependencies$ 

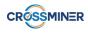

| dencies details           |           |           |                      |         |    |                                                                                     | encies versions                                         |                                      |                                                      |                  |
|---------------------------|-----------|-----------|----------------------|---------|----|-------------------------------------------------------------------------------------|---------------------------------------------------------|--------------------------------------|------------------------------------------------------|------------------|
| ependency ≑               | Version 🗘 | Project ≑ | datetime per month 🕆 | Count ≑ |    | Dependency $	au$                                                                    | Old version $\Rightarrow$                               | New version $\Rightarrow$            | datetime per month $	au$                             | Count ‡          |
| get                       | 5.0.0     | tango     | 2019-06-01           | 2       |    | curl                                                                                | 5.0.0                                                   | 7.64.0                               | 2019-06-01                                           | 2                |
| get                       | N/A       | tango     | 2019-06-01           | 2       |    | nginx                                                                               | 0.0.0                                                   | 1.15.9                               | 2019-06-01                                           | 2                |
| /thon                     | 2.7       | connect   | 2019-06-01           | 2       |    | build-essential                                                                     | 4.0.0                                                   | 12.6ubuntu1                          | 2019-06-01                                           | 2                |
| iby                       | N/A       | connect   | 2019-06-01           | 2       |    | gcc                                                                                 | 7.0.0                                                   | 8.3.0                                | 2019-06-01                                           | 2                |
| ot-transport-https        | N/A       | tango     | 2019-06-01           | 2       |    | python-dev                                                                          | 0.0.0                                                   | 2.7.16                               | 2019-06-01                                           | 2                |
| a-certificates            | N/A       | tango     | 2019-06-01           | 2       |    | vim                                                                                 | 3.0.0                                                   | 8.1.0320                             | 2019-06-01                                           | 2                |
| fsicle                    | N/A       | connect   | 2019-06-01           | 2       |    |                                                                                     |                                                         |                                      |                                                      |                  |
| tables                    | N/A       | tango     | 2019-06-01           | 2       |    |                                                                                     |                                                         |                                      |                                                      |                  |
| omemcached-dev            | N/A       | connect   | 2019-06-01           | 2       |    |                                                                                     |                                                         |                                      |                                                      |                  |
| c                         | N/A       | tango     | 2019-06-01           | 2       |    |                                                                                     |                                                         |                                      |                                                      |                  |
|                           |           |           |                      |         |    |                                                                                     |                                                         |                                      |                                                      |                  |
| uration project relations |           |           |                      |         | C  | onfiguration project                                                                |                                                         |                                      |                                                      |                  |
| uration project relations |           |           |                      |         | C  |                                                                                     | relations (details)                                     | Relation type 🕏                      | datetime per month $\hat{\tau}$                      |                  |
| uration project relations |           |           |                      |         | C  | Project ÷ F                                                                         | telated project $\Leftrightarrow$                       | docker                               | 2019-06-01                                           | 2                |
| uration project relations |           |           |                      |         | Cr | Project ÷ F                                                                         | telated project ≑                                       |                                      |                                                      |                  |
| uration project relations |           |           | •                    |         | C  | Project ⇒     F       git     t       git     in       vim     t                    | telated project ≎<br>ango<br>m<br>ango                  | docker<br>docker<br>docker           | 2019-06-01                                           | 2                |
| uration project relations |           |           | •                    |         | C  | Project ⇒     F       git     t       git     iii       vim     t       vim     iii | telated project 🗢<br>ango<br>m                          | docker<br>docker<br>docker<br>docker | 2019-06-01<br>2019-06-01<br>2019-06-01<br>2019-06-01 | 2                |
| uration project relations |           |           | •                    |         | C  | Project ⇒     F       git     t       git     iii       vim     t                   | telated project ≎<br>ango<br>m<br>ango                  | docker<br>docker<br>docker           | 2019-06-01<br>2019-06-01<br>2019-06-01               | 2<br>2<br>2      |
| uration project relations |           |           |                      |         | C  | Project ⇒     F       git     t       git     iii       vim     t                   | telated project $\Rightarrow$<br>ango<br>m<br>ango<br>m | docker<br>docker<br>docker<br>docker | 2019-06-01<br>2019-06-01<br>2019-06-01<br>2019-06-01 | 2<br>2<br>2      |
| uration project relations |           |           |                      |         | Cr | Project ⇒     F       git     t       git     iii       vim     t                   | telated project $\Rightarrow$<br>ango<br>m<br>ango<br>m | docker<br>docker<br>docker<br>docker | 2019-06-01<br>2019-06-01<br>2019-06-01<br>2019-06-01 | 2<br>2<br>2<br>2 |
| uration project relations |           |           |                      |         | C  | Project ⇒     F       git     t       git     iii       vim     t                   | telated project $\Rightarrow$<br>ango<br>m<br>ango<br>m | docker<br>docker<br>docker<br>docker | 2019-06-01<br>2019-06-01<br>2019-06-01<br>2019-06-01 | 2<br>2<br>2<br>2 |

### Figure 4: The lower part of DevOps Dependencies DashBoard

- org.eclipse.scava.metricprovider.historic.configuration.docker.dependencies
- org.eclipse.scava.metricprovider.trans.configuration.puppet.dependencies
- org.eclipse.scava.metricprovider.trans.configuration.docker.dependencies
- org.eclipse.scava.metricprovider.trans.newversion.docker
- org.eclipse.scava.metricprovider.trans.newversion.puppet
- org.eclipse.scava.metricprovider.trans.configuration.projects.relations

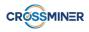

### 4 Satisfaction of CROSSMINER Requirements

| Req.<br>No. | Requirement                                                                                                    | Priority | Status                                                                                                    |
|-------------|----------------------------------------------------------------------------------------------------|----------|----------------------------------------------------------------------------------------------------|
| D40         | The configuration code analysis tool<br>shall create a directed acyclic graph<br>of all the third party libraries on<br>which a project depends | SHALL    | Full: The DevOps Dependencies Dashboard<br>showcases a graph representation based on<br>the outputs of the System Configuration Code<br>Analyser                                                                                                    |
| D41         | The configuration code analysis tool<br>shall provide an interface to extract<br>data from the dependency graph                                 | SHALL    | Full: The DevOps Dependencies Dashboard<br>provides an interactive graph, which the user<br>can search either with the dedicated search box<br>of the dashboard or by selecting specific nodes<br>of the graph                                       |
| D43         | Able to identify and list projects that<br>use a "provider project" as a third-<br>party component through its API                              | SHOULD   | Full: The DevOps Dependencies Dashboard<br>provides this functionality by the search box of<br>the dashboard, which results to the filtering of<br>the projects that use the project that was used<br>as the search query as a third-party component |
| U81         | Able to identify and list the third-<br>party components used in a project                                                                      | SHALL    | Full: he DevOps Dependencies Dashboard lists all the detected dependencies                                                                                                    |
| U82         | Able to identify and list projects that<br>use a "provider project" as a third-<br>party component through its API                              | SHOULD   | cf. D43                                                                                                    |
| U84         | Able to search the result of depen-<br>dency analysis of projects                                                                               | SHALL    | Full: The DevOps Dependencies Dashboard<br>provides this functionality by the search box<br>of the dashboard                                                                                                    |

from **D1.1 – Project Requirements**.

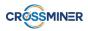

### References

[1] Jez Humble and David Farley. *Continuous Delivery: Reliable Software Releases through Build, Test, and Deployment Automation (Adobe Reader)*. Pearson Education, 2010.